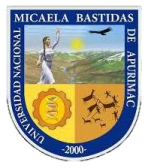

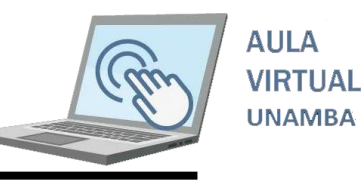

## **VI. GENERAR REPORTES SOBRE ACCIONES QUE LOS ESTUDIANTES HACEN**

Usted como docente necesita saber cuántos de sus estudiantes interactúan con los recursos que comparte o actividades que programa en el aula virtual, para ello ahora aprenderá a generar el respectivo reporte.

**Primer paso:** Seleccione la asignatura de donde quisiera generar el reporte

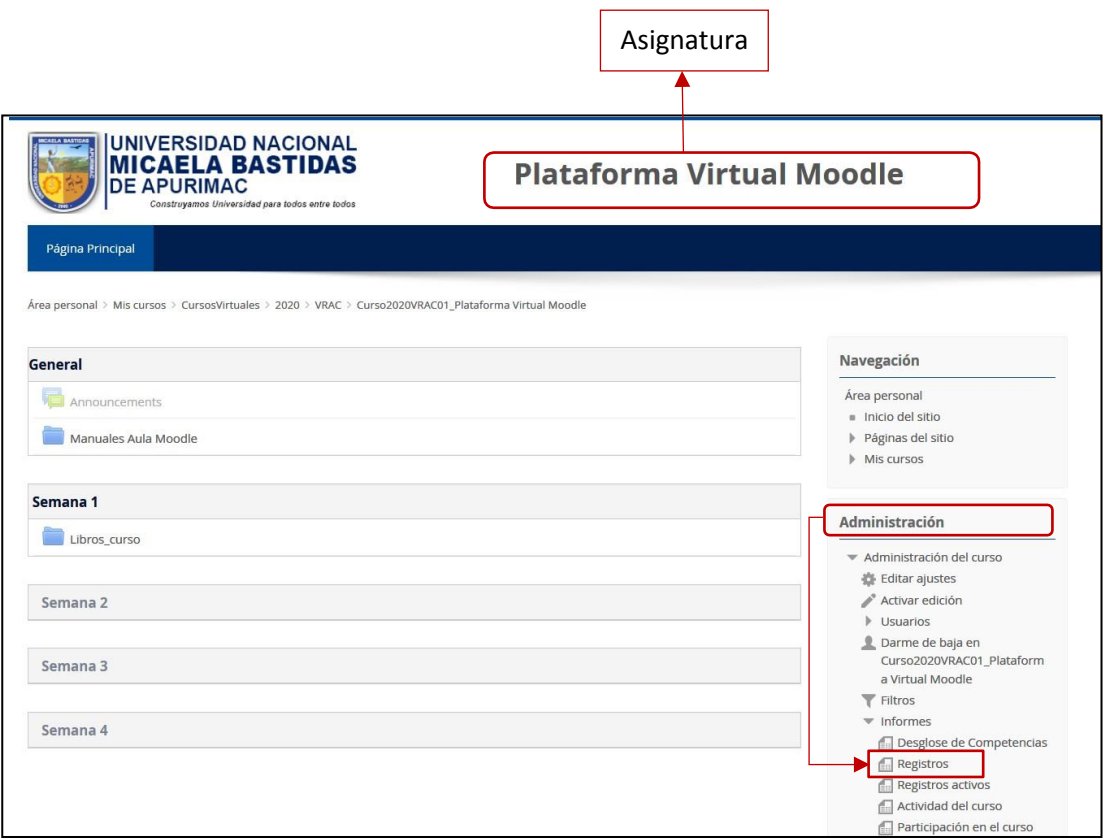

Encuentre el bloque "Administración" y haga **clic** en ítem **"Registros"** tal como se encuentra en la imagen anterior, deberá visualizar la siguiente ventana.

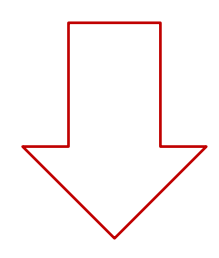

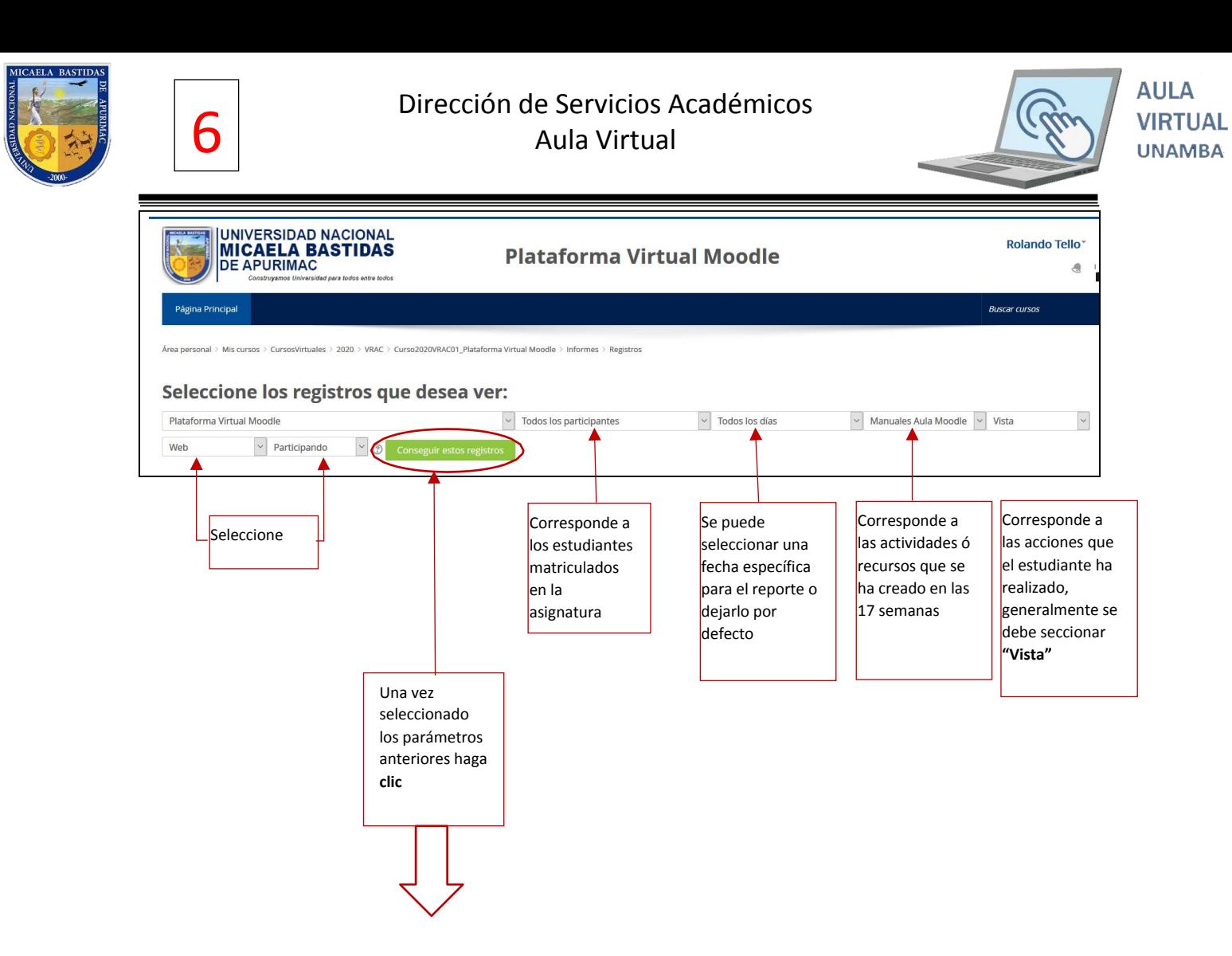

Ahora pude visualizar la relación de estudiantes que ha interactuado con el recurso o activada que ha realizado en la asignatura

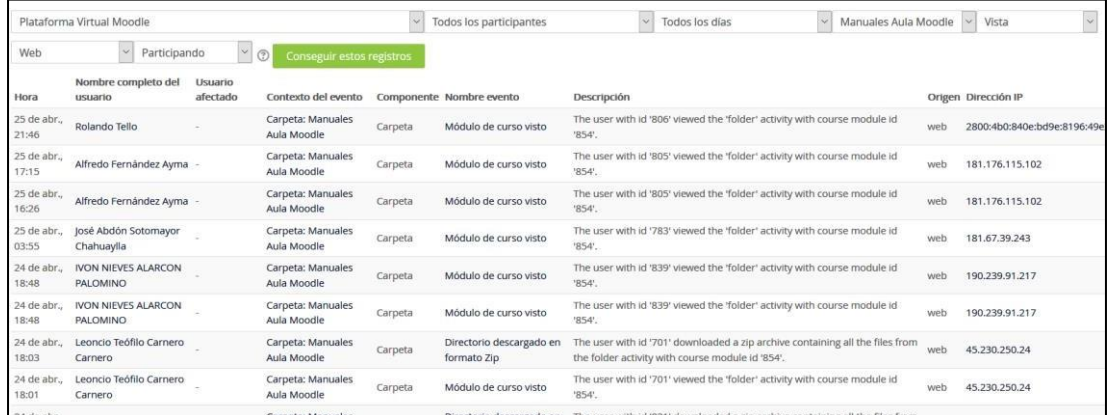

## En el parte inferior derecho encontrará un botón para poder descargar el Excel

 $\Gamma$ 

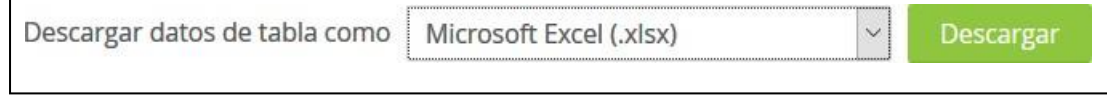

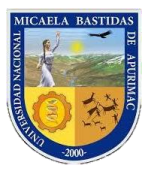

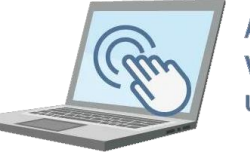

También podemos obtener la relación de estudiantes matriculados en formato Excel, para ello seleccionamos el curso.

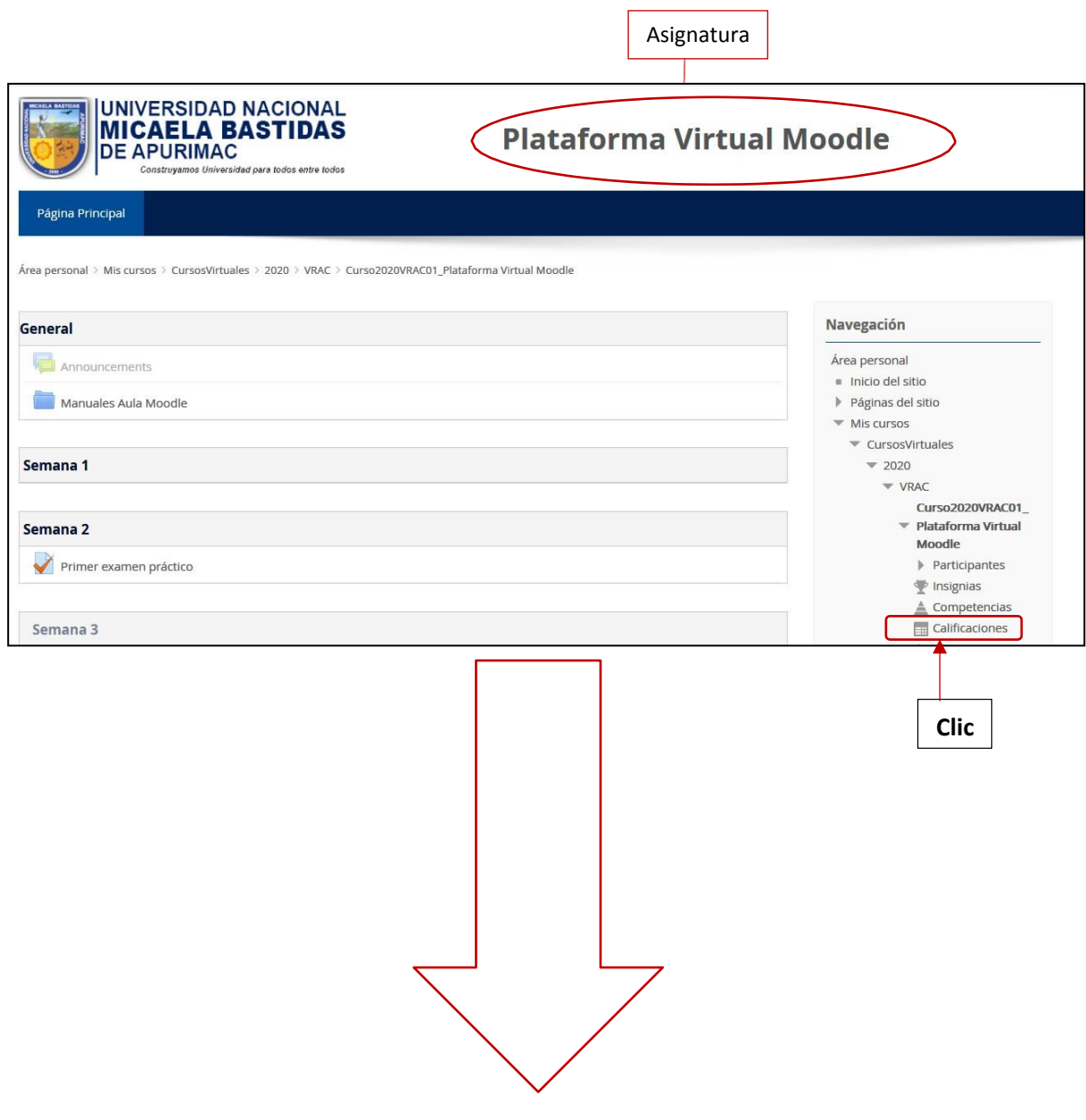

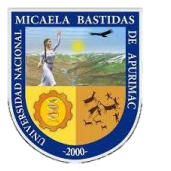

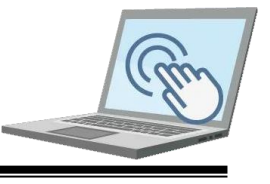

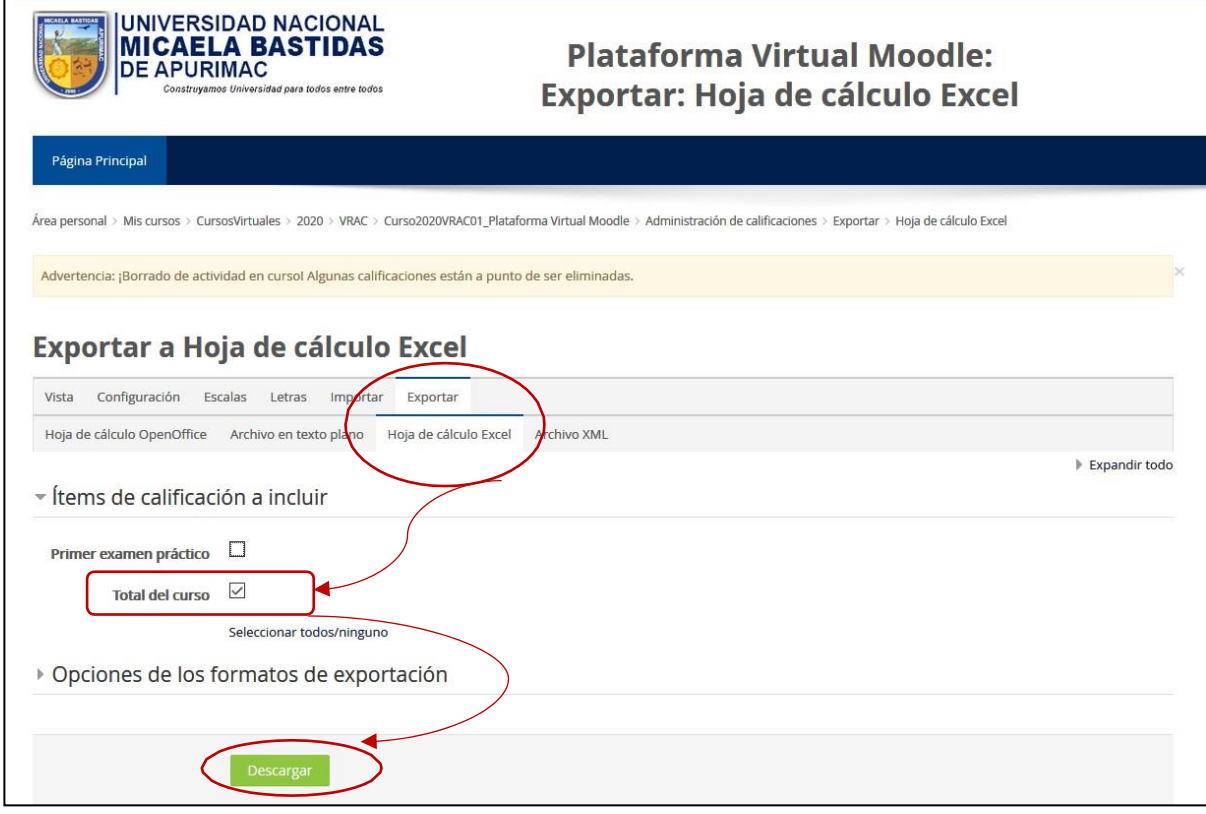

Ahora obtendrá la relación de estudiantes en un archivo Excel